## **Import Depository Databases into On-line Archive Database**

## Importing depository databases for Sybase platform

Importing the data from [depository database](https://doc.ipesoft.com/display/D2DOCV12EN/Depository+Databases) into the archive database can be used in two cases:

- 1. Importing converted depository databases from D2000 V3.65 (OS/2).
- 2. Restoring the archive database when damaged.

Data import is performed by the process [D2000 Archiv.](https://doc.ipesoft.com/display/D2DOCV12EN/D2000+Archiv) Start is activated by the TELL command:

## **LOAD\_TREZOR path [mask] [from] [to]**

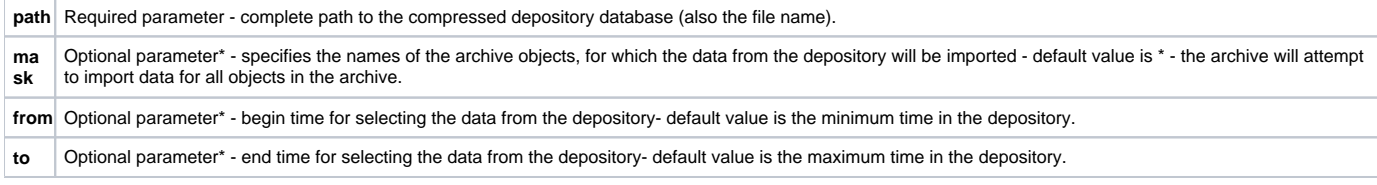

**\*** The parameters are optional and their meaning is given by their order. It means that the mask can not be omitted if the parameter from is to be entered.

The time format is "dd-mm-yyyy hh:mi:ss.mss". The date is required.

Examples:

**LOAD\_TREZOR D:\Trezory\Trezor\_2000\_11\_26\_00.cdb** - imports all data from the given depository for all objects in the archive.

**LOAD\_TREZOR D:\Trezory\Trezor\_2000\_11\_26\_00.cdb \*ABC\*** - imports all data from the depository for the objects with name matching the given mask.

LOAD TREZOR D:\Trezory\Trezor 2000 11 26 00.cdb \*ABC\* "26-11-2000 20:00" - imports the data with the timestamp greater than 20:00 26-11-2000 for the objects with names matching the given mask.

**LOAD\_TREZOR D:\Trezory\Trezor\_2000\_11\_26\_00.cdb \*ABC\* "26-11-2000 20:00" "26-11-2000 21:00"** - imports the data within the time interval from 20:00 26-11-2000 to 21:00 26-11-2000 for the objects with names matching the given mask.

Depository is being imported in the on-line mode with the low priority. Imported data cause the calculation of neither statistical archive objects nor updating values of archive arrays. Before importing, you should check, whether the archiving depth of the objects to be archived is sufficient. Otherwise, the archive will delete the imported data.